# **SEZ Online –**

# **New Functionalities/Features**

**Build Version 2.73**

**Release: June 2020**

Functionalities made available on the SEZ Online system are reviewed and enhanced / modified from time to time. New functionalities are added in the system based on the inputs and requirements received from various user groups. These functionalities are developed based on understanding developed by NDML team from study of existing practices and procedures in this regard and efforts are made to provide features on the system those are compliant with the procedural and technical requirements. However, users are requested to refer the relevant legal and authorized documents and formations for reference on legal and authentic aspects of the transactions before filing transactions.

#### **New Functionalities/Features-**

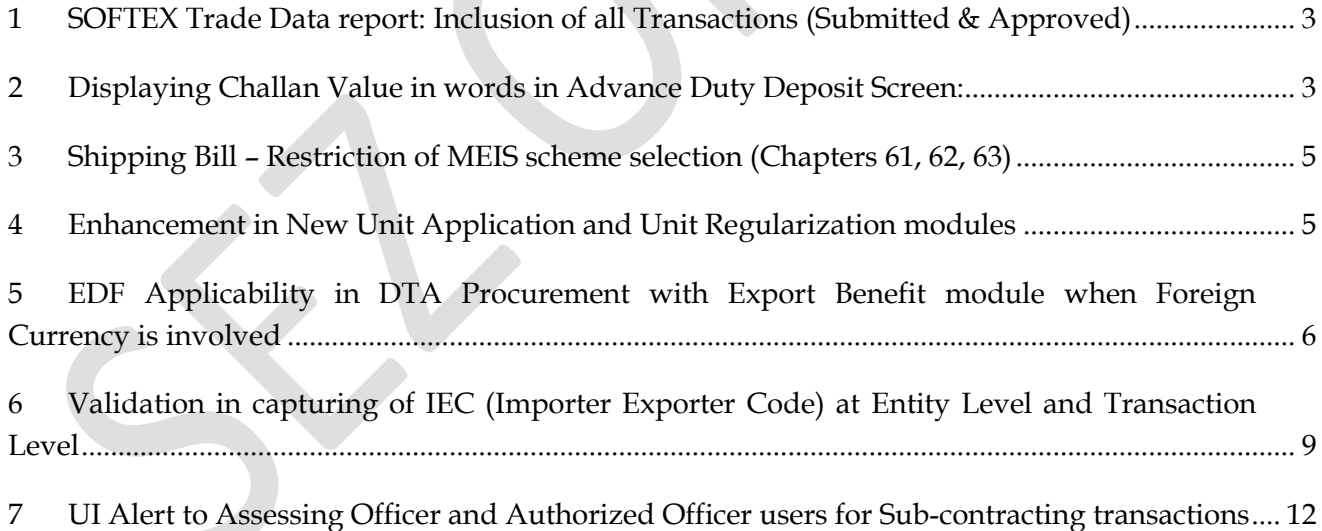

## <span id="page-2-0"></span>**1 SOFTEX Trade Data report: Inclusion of all Transactions (Submitted & Approved)**

For ease of reporting & user facilitation, trade data report for Softex will now include all transactions i.e. "Submitted" as well as "Approved" (Earlier only approved/cancelled transactions were made available through this report. Transactions on which Deficiency has been raised by DC Office will continue to get reflected in this report as "Submitted" till the time such transactions are finally approved/cancelled.

System will now present data when below system statuses are marked in system

- Transactions which are submitted by SEZ units
- Transactions which are verified by Initiator/DC Verifier users
- Transactions which are rejected by DC Verifier/Authorizer users
- Transactions which are submitted and later marked as Softex Abandoned by entity users after Deficiency is raised by DC Verifier/Authorizer

Further while fetching the Softex Trade Data report in the system, SEZ Unit users and DC Users will have to specify the transaction "Submission date range" instead of "Approval date range" when searching with From Date and To Date filter parameters.

#### <span id="page-2-1"></span>**2 Displaying Challan Value in words in Advance Duty Deposit Screen:**

For User convenience and facilitating customs in approval of Advance Duty deposit Challans, Value which is being captured in Challan Details Form of Advance Duty Deposit transaction will now be displayed in words also. (This will ensure that typographical errors in amount can be avoided and user can immediately identify and correct such error when amount in words too is displayed)

A new field – 'Challan Value (Rs.) In Words' has been introduced below the existing field 'Challan Value (Rs.)' for this. Please find the same in the below screenshot, for your reference.

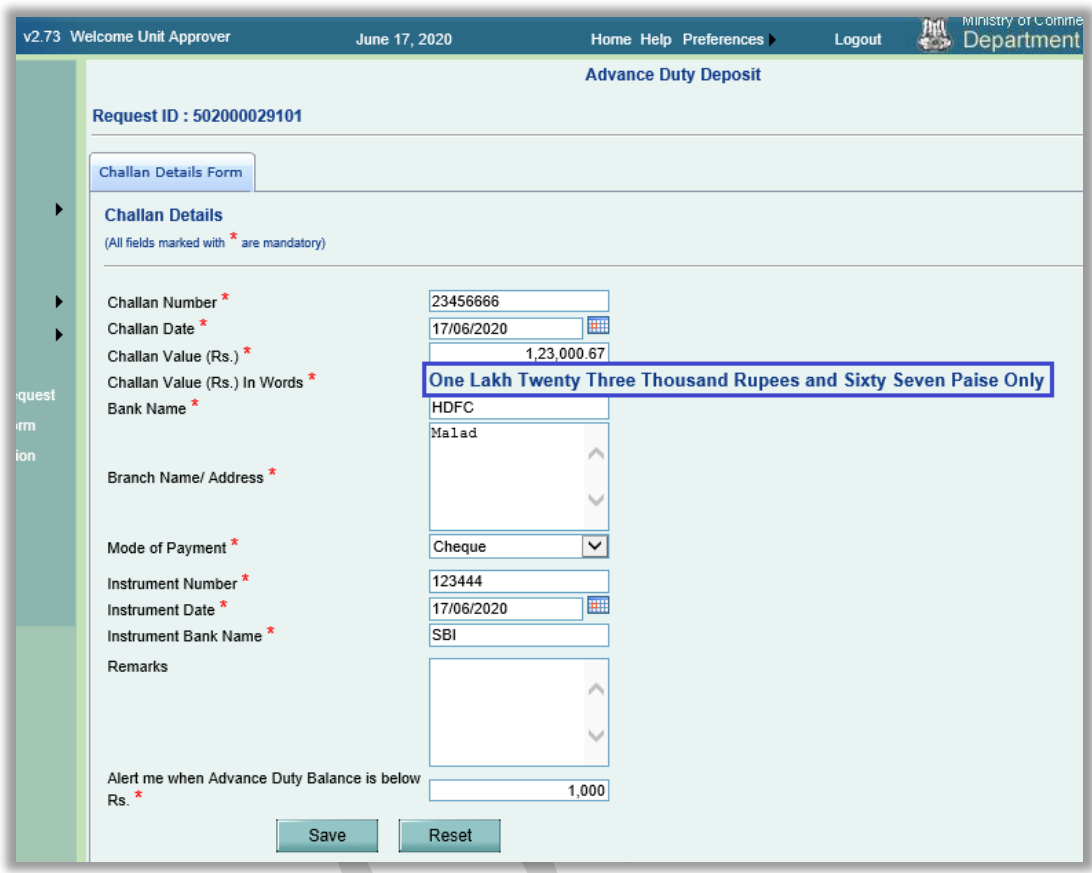

This new field will populate the amount in words for the amount entered in 'Challan Value (Rs.)' field.

Challan Value (Rs.) In Words will be displayed on Confirmation Screen also while submitting/processing the transaction to all the users involved in the workflow.

This new field will also be available in the existing Advance Duty Deposit transactions which are in created/submitted/assessed statuses.

### <span id="page-4-0"></span>**3 Shipping Bill – Restriction of MEIS scheme selection (Chapters 61, 62, 63)**

As per DGFT Public Notice 058/2015-20 dated 29th January 2020, MEIS benefit has been withdrawn for items in the Apparel and Made-ups sector (Chapter 61, 62 and 63 of ITC HS 2017). Accordingly, SEZ Online System will restrict selecting MEIS Scheme & Reward Scheme Request as "YES" when HSN belonging to this chapter is captured.

### <span id="page-4-1"></span>**4 Enhancement in New Unit Application and Unit Regularization modules**

Preparation and submission of Service Exports Reporting Form (SERF) was enabled in SEZ Online system from September 2018. At the time of submitting Unit application, applicant can declare whether "Service Exports are applicable or not", if it is declared applicable, SERF filing will be automatically enabled. This will avoid the need for approaching DC office again for enabling filing of Service Export data. If it is declared as applicable, it will become mandatory when application is approved and other formalities (Lease deed, LUT) to proceed with transaction filing are completed.

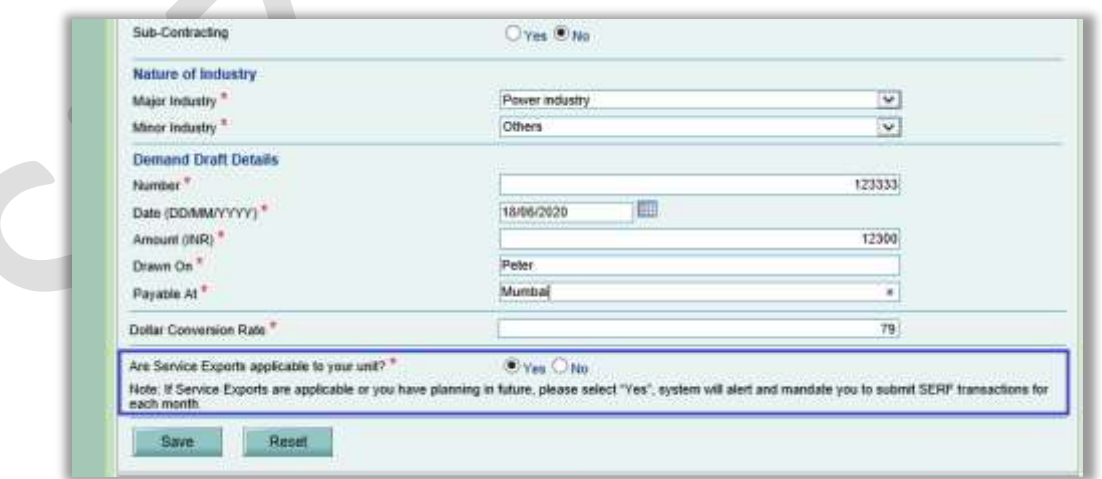

#### **TRIAL PRINT**

In order to review application prepared by applicant Company before submission to Office of Development Commissioner, a facility to take trial print will be enabled. This will help applicant to review information captured, correct it, if required and submit the application as desired.

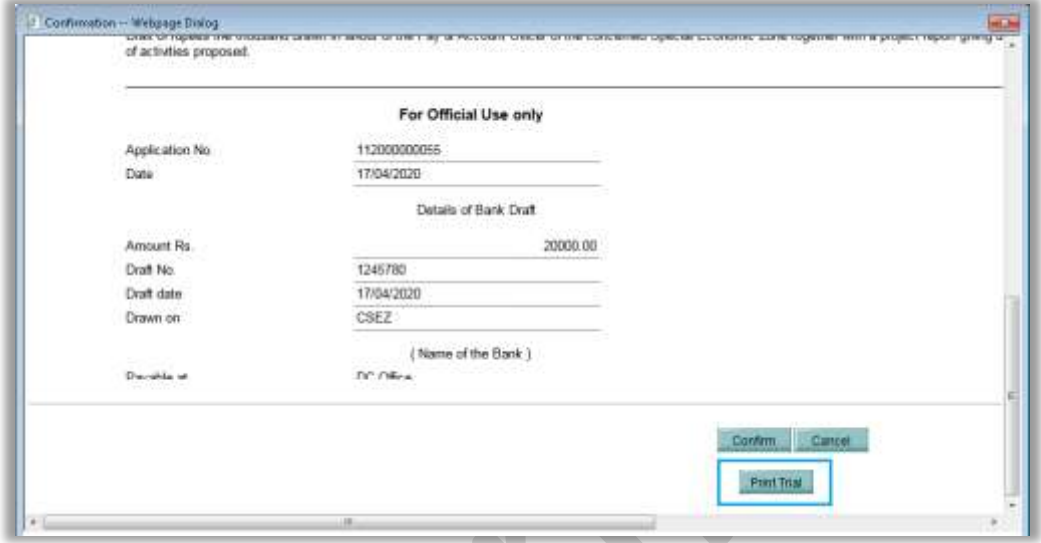

The trial copy will get saved in a PDF format. Text 'TRIAL COPY' will be displayed on top of this copy as shown in the below screenshot.

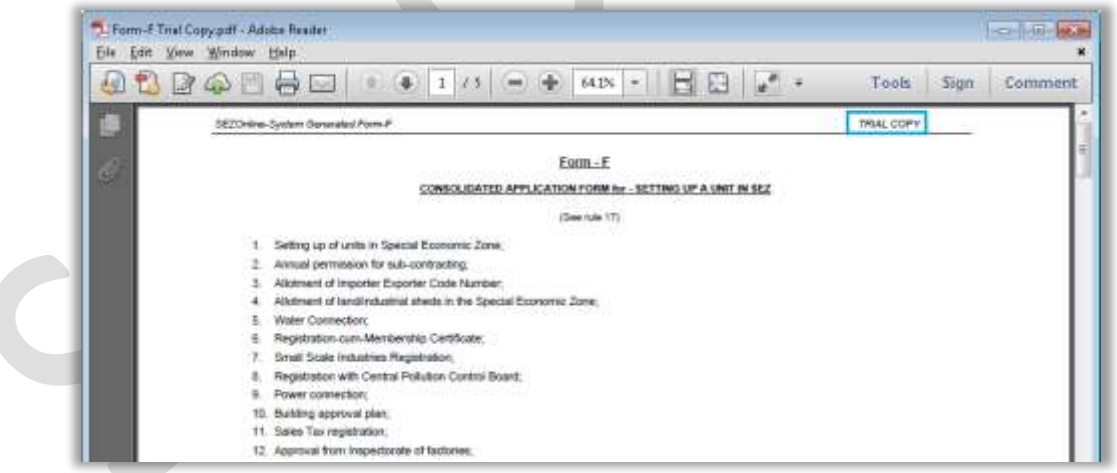

<span id="page-5-0"></span>**5 EDF Applicability in DTA Procurement with Export Benefit module when Foreign Currency is involved**

In DTA Procurement with Export Benefit Transactions, units need to indicate whether EDF is applicable or not. When applicability is selected, information is shared with EDPMS system. If EDF is not selected, information is not shared.

Few SEZ Units approached SEZ Online team and indicated that EDF applicability (i.e. remittance in foreign currency) was inadvertently not indicated in Bill of Export transactions (DTA Procurement with Export Benefit) and which resulted in non-availability of the transaction in EDPMS system.

In order to facilitate users in appropriate declaration, system will now alert users about EDF applicability when Invoice currency selected is Foreign Currency. This will help alert the Users if they have inadvertently missed the declaration.

Users are requested to meticulously provide required information to avoid any inconvenience, delay in remittance closures by Authorized Dealers.

Users have to select "EDF Details Applicable" flag as shown below:

#### **SEZ Online Documents**

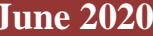

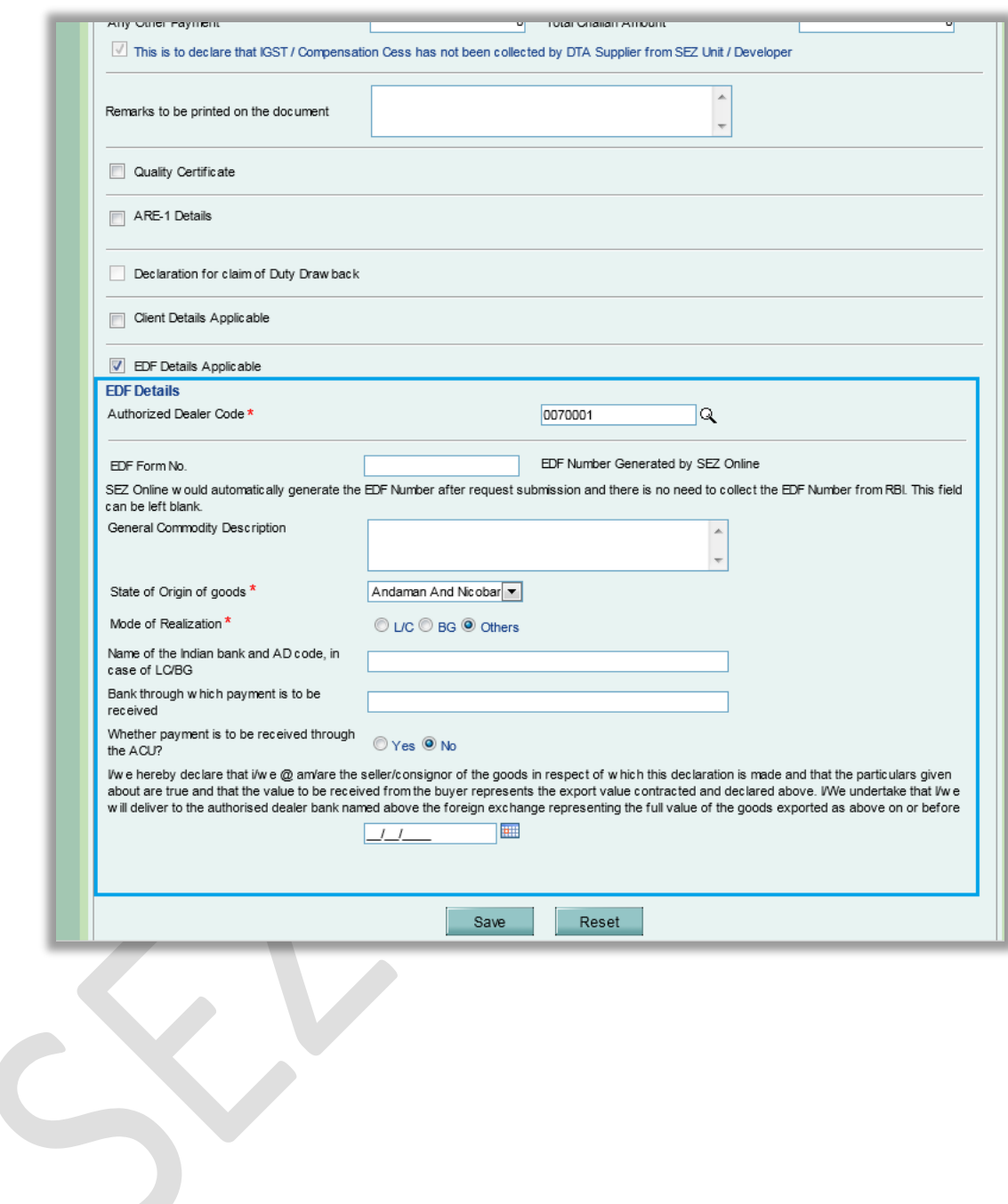

Now, if currency selected as foreign currency, system will alert user to provide EDF information as shown below.

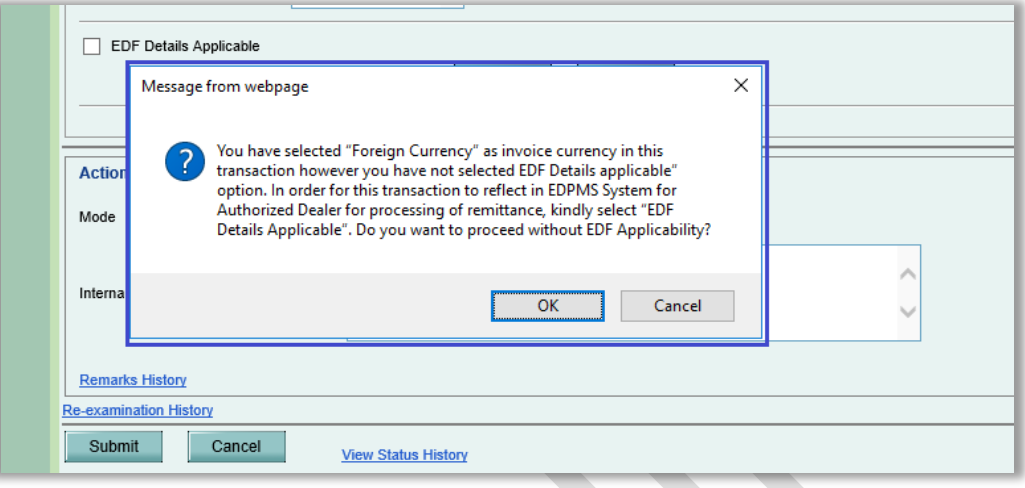

The popup message will get displayed with options 'OK' and 'Cancel' prompting user whether he wishes to continue without providing EDF details. If user clicks OK, then he can submit the transaction as is. If user clicks on Cancel, then he will remain on the same request page to enter EDF details in General Details tab.

### <span id="page-8-0"></span>**6 Validation in capturing of IEC (Importer Exporter Code) at Entity Level and Transaction Level**

System will now validate capturing of IEC in proper format in registration as well as DTA transactions.

Following controls are being introduced in the system with respect to capturing of IE Code

- While filing entity application request form
- While filing transactions related to imports/exports

Changes in Entity Registration Form for New Unit Application/Unit Regularization / SEZ Developer Regularization / SEZ Co-Developer Regularization / New SEZ Developer Regularization –

At the time of application, if IEC is still in applied status and yet to be allocated, user can indicate unavailability of IEC and following additional fields have been introduced in the General Details tab of New Unit Application, Unit Regularization, SEZ Developer Regularization, SEZ Co-Developer Regularization, New SEZ Developer Regularization application details forms

- Is IE Code Available? (Radio option selection with options Yes and No.)
- Reason (Text Input)

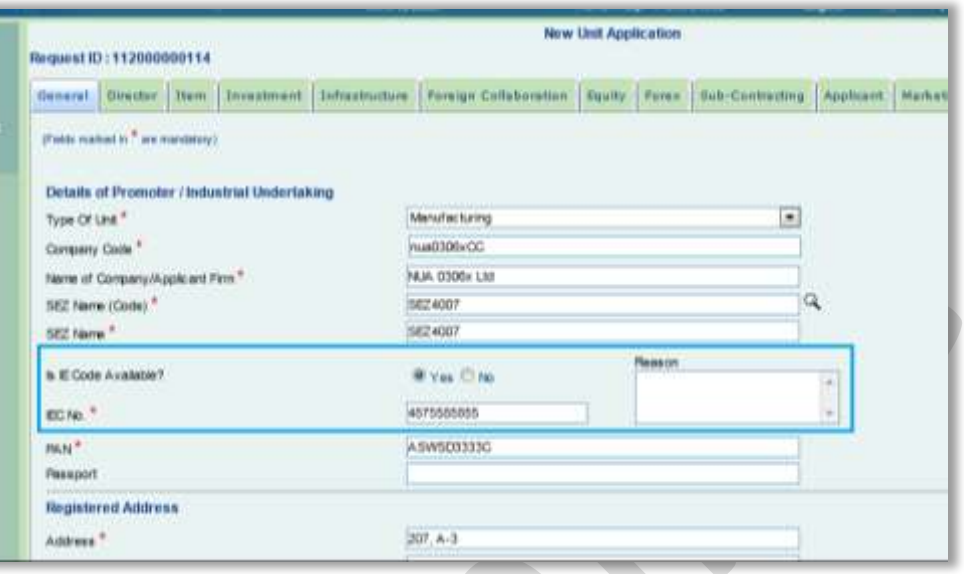

When "Is IE Code Available" is selected as Yes, the IEC No. field will be editable and mandatory. When it selected as No, IEC No. field will become non-editable and Reason text input field will become editable and mandatory.

Entities not having IE Code entered in the system, will be restricted from filing the following transactions

- Bill of Entry
- DTA Sale
- Zone To Zone Transfer
- Shipping Bill
- DTA Procurement
- DTA Procurement with Export Benefit.
- Softex
- Services Export Reporting Form
- DTA Service Procurement Form
- Sub-contracting
- Temporary Removal

The following alert message will be displayed on clicking on these transaction links.

**"IE code is either not available or not in correct format. Kindly update the valid IE code by contacting Development Commissioner's Office."**

In such cases, IE Code can be updated by corresponding DC/Customs user through Entity Amendment (View / Edit Entity Details) feature. Once the IE Code is captured through this functionality, entities will be allowed to file the above mentioned customs transactions.

Changes in various transactions related to imports/exports –

IE code is also being captured in various customs transactions as part of DTA Supplier/Buyer/Client details, wherever applicable. Since these details are also shared with RBI, IE Code and PAN format validation is being implemented in these transactions also as shown in below matrix.

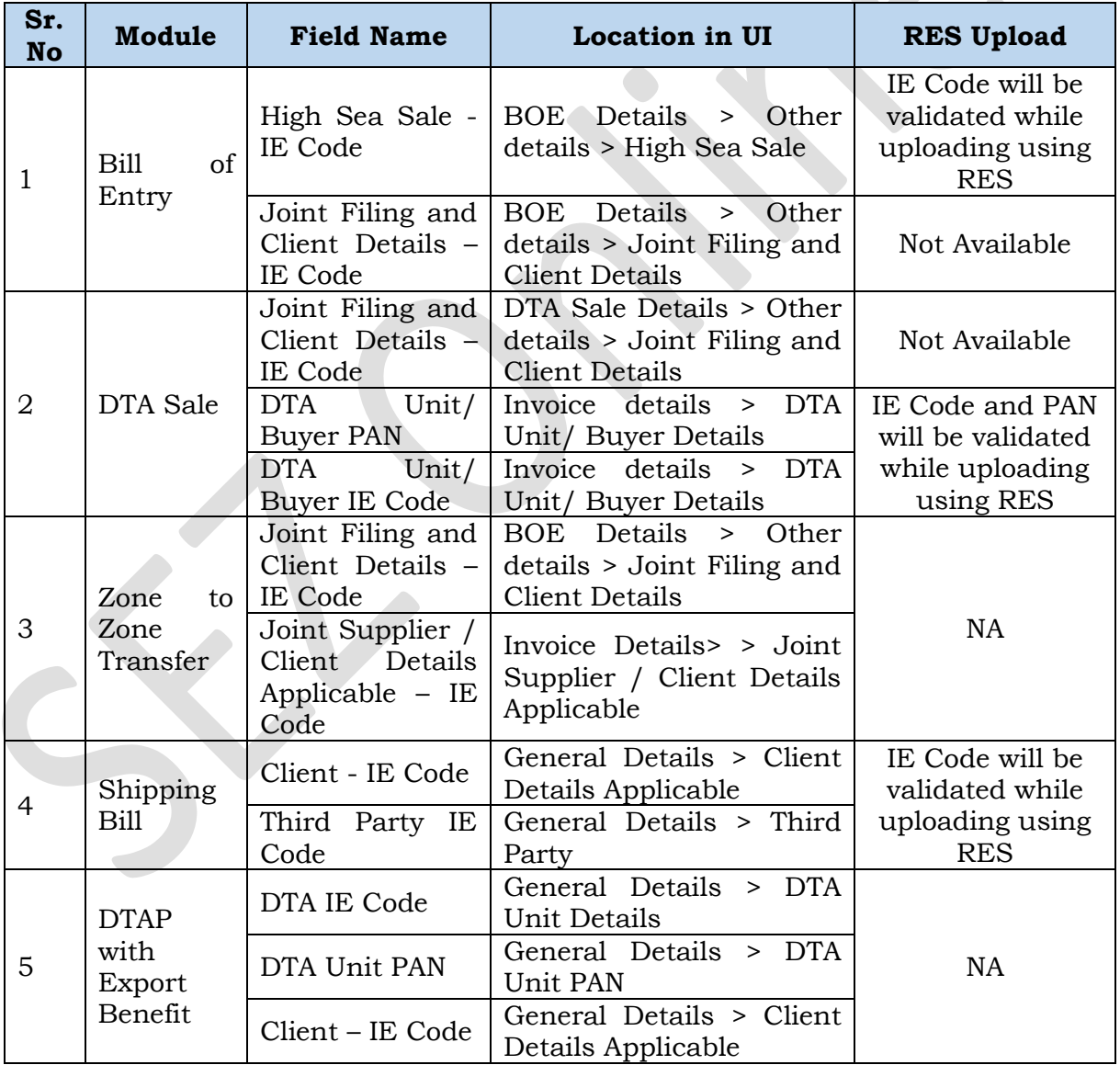

Note:

- IE Code will be validated as mentioned above for entity application request forms
- PAN should be exact 10 in length, with first 5 characters should contain only alphabets followed by four digits followed by one alphabet.
- In case of Client Details applicable, IEC/PAN will be validated only when Client Type is "Indian"

### <span id="page-11-0"></span>**7 UI Alert to Assessing Officer and Authorized Officer users for Subcontracting transactions**

Following alert will be displayed for the SC requests on opening a request from Inbox. The alert will be displayed for the requests which are marked as Passed Out by Authorized Officer user and then Goods Out by Entity Approver user. This alert message will be displayed till Re-entry is done and request is closed (I.e. Statuses - "Close Request" or "Export Approved") indicating all the goods have returned.

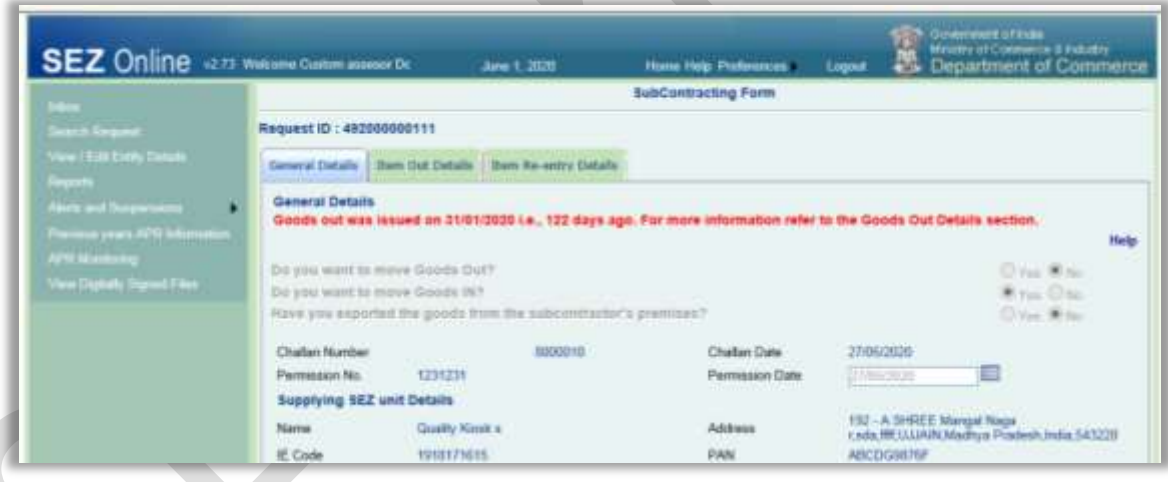

The above alert message will be displayed after 120 days of Goods Out for the SEZ units with Major Industry other than "Gems and Jewellery". For the SEZ Units with Major Industry as "Gems and Jewellery" the alert will be displayed after 45 days of Goods out.

Currently Date of Removal field under General Details tab accepts any past date and any future date. Date of Removal field will be validated for future date as explained below.

 Future Date should not be more than 7 days from transaction Creation Date for the transactions which are not yet submitted.

 Future Date should not be more than 7 days from transaction Submission Date for the transactions which were/are already submitted and later Customs users have raised query in the transaction and request is lying with the entity user for query response.